**AutoCAD Crack Free Download**

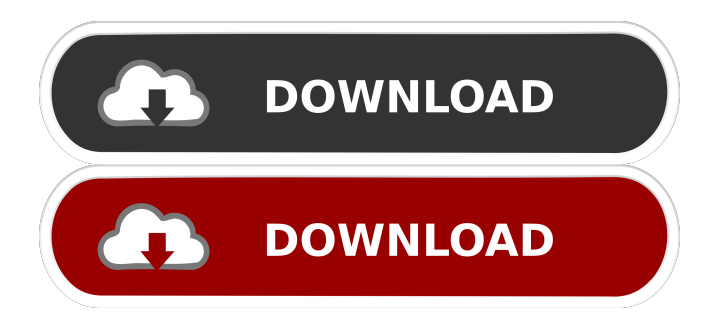

## **AutoCAD Crack**

AutoCAD's first-generation graphics display was 800 x 600. The first-generation software running on a host computer sent commands to the host graphics hardware, which in turn sent those commands to the graphics card. In 1981, CAD technician and programmer Bruce Artwick introduced the first portable version of AutoCAD, AutoCAD Portable, to his team at his employer, Cadence. In 1984, Artwick licensed the portability to Christopher Salter of the Sun Microsystems subsidiary located in Sunnyvale, California. Salter renamed the app SunDynix AutoCAD and made it available to the general public. To make it portable, SunDynix AutoCAD used the standard EGA graphics card on the Apple II and MSX computers. With a monitor, the user could work from the computer or from a portable computer at a client's site. A variant of the original design, AutoCAD LT, was developed by cadence in 1987. In the late 1980s, the most widely used CAD package was Microstation, developed by Autodesk's competitor DASA. Autodesk acquired DASA in 1988 and the same year released AutoCAD for the Mac platform. The first release included only line work but was considered a major step forward in the development of CAD. In 1990, the second generation of AutoCAD, released under the name AutoCAD 2, was commercially released. The 2nd generation ran on the Windows platform and introduced features such as 2D and 3D drafting, dimensioning, and the ability to lay out and project engineering drawings and specifications. The 2nd generation was the first version to feature workbenches. 2D shapes and dimensions were created using a "drawing pad" that was essentially a coordinate grid, and lines and curves were created by moving the mouse over the screen and clicking to draw. In 1991, Autodesk released AutoCAD 3. With this release, the term AutoCAD was changed to AutoCAD Architecture. The user interface was redesigned and the menu system was made more userfriendly. In addition, 3D drafting was introduced to the program, allowing the designer to view the model on a front and side view, a 3D perspective view, or a 3D top view. The command tools used in AutoCAD 3 were accessed by clicking on the text buttons that accompanied each command. In 1992, the capabilities of AutoCAD 3 were greatly expanded, enabling

### **AutoCAD Crack Registration Code**

AutoCAD comes in two editions: AutoCAD LT and AutoCAD LT 2019. Product AutoCAD LT The full-featured AutoCAD LT product, released in 1989, is a commercial, general-purpose CAD system. It was among the first commercial software programs to be developed for the Windows operating system and was one of the first to offer polyline (line drawing) functionality. After the release of AutoCAD LT 9, the ability to work with 2D drawings in a non-orthogonal coordinate space was added. AutoCAD LT 2019 was launched in September 2018 and supports the latest software technologies. It also adds features that make it more suitable for viewing and sharing data on the web. The product offers a suite of design, drawing, and data analysis tools that can be used for industrial, architectural, and construction applications. The design function integrates features to support product design and assembly, engineering, and construction. The drawing function offers tools for creating documents, drawing the drawings, drafting, and working with data, including a BIM 360 design package and web-based collaborative tools. The analysis function includes support for creating and applying numerical controls. An extensive array of drawing and data-creation tools, plus the ability to work with 3D models and graphics, are included in the AutoCAD LT product. The AutoCAD LT product uses a three-tiered approach for viewing and working with data. AutoCAD LT 2019 AutoCAD LT 2019 was released on September 18, 2018. It adds support for new software technologies to the core product, providing an improved user experience for design and analysis. The new features include: A modern, clean interface that is faster and easier to use New views and panoramas to help you manage data, view and share designs more easily, and work with information in 3D Interactive views, including timeline and search, to enhance collaboration and innovation A more intuitive tool for creating and publishing content, including publication as a Web page or as a PDF document The new software is part of the AutoCAD LT product family and is available with AutoCAD LT. Other new features include a new, modern look and feel, a new activity center, and a new page size and orientation. Table of contents Table of contents AutoCAD LT 2019 supports design and construction, with a clear focus on 5b5f913d15

### **AutoCAD For PC (2022)**

On the desktop, open Autocad 2013 Type autocad and press ENTER. The program starts. Click on "Start" in the toolbar. The Autocad start-up window appears. Click "Test". You can see the main screen. Now click on "File->Options" on the keyboard. The Options dialog appears. Click on the "Keyboard options" tab. The Options dialog keyboard for autocad appears. Select "English (US)" in the "Default Language" section. In the "Keyboard" section, select "English (US)" and then "Show keyboard options". In the "Keyboard" section, select "Combo\_Picker" and then "Show combo picker". In the "Keyboard" section, select "Paste". The "Paste" tab appears. In the "Paste" section, select "Autocad" and then "Paste". Click "OK" in the Options dialog. Now, if you press Ctrl+V you will have to paste the Autocad's "File->Options" keyboard shortcut, which is Ctrl+Alt+A Then you will have to paste the "Paste" tab keyboard shortcut which is Ctrl+Alt+P Finally, you will have to paste the "Keyboard" section keyboard shortcut which is Ctrl+Alt+K Save Autocad and close it. Press "Alt+F10" and you should be on the main screen. Click "File" on the keyboard. The "File" dialog appears. Now press "File->Options" on the keyboard. The "Options dialog" of the "File" dialog appears. Click the "Save As" tab. The "Save As" dialog window appears. Save the file on your computer, which in this case was the autocad.cmd file. You must do this by right clicking on the file and choose "Save As". If your file name is not exactly autocad.cmd you must change it before you can activate the autocad keygen How to activate your autocad Open Autocad 2013. Click on the program icon. The program starts. Click on the "File" menu on the keyboard. The "File" dialog appears. Type autocad and press ENTER. The program starts. Click

#### **What's New In AutoCAD?**

Rapidly share sheet views of your drawings with others. Share previews of sheet sets on your screen. Or share part views with others without further export or manipulation. Use the drop-down control next to the Zoom Selection control to select a view of a sheet set or page. Set a preferred zoom level, or automatically adjust to the existing view. Select a portion of a drawing area to see the parts without having to print, export, or draw the area again. Inline Guidance options: Make your text more legible by setting the transparency, font, and point size of the inline guidance. Select a part view for an object, and choose Inline Guidance from the Current View menu. Change the layout of the Inline Guidance in the Layered Editing Area. Use Inline Guidance as you change design elements, such as scale, rotation, or text layout. Press F1 to see and customize the position of the Inline Guidance, which also shows the anchor point used for the inline guidance. Guidelines: Use guidelines to improve the quality of your drawings by adding more precise dimensions. For example, you can add guidelines to show the size of cabinets. Or use guidelines to enhance your text layout for better readability. Set the color of the line for your guidelines, and you can also customize the thickness of the line. You can even change the thickness from non-uniform to uniform. Set the gradient color of the guide. You can use Inline Guidance to adjust the size and appearance of guidelines. The options for changing the appearance of your Inline Guides appear in the Inline Guide dialog box. Guides: Create a new custom set of horizontal and vertical guidelines. You can also use Inline Guides to improve the readability of your text. Change the color of the line for your guides, and you can also customize the thickness of the line. You can even change the thickness from non-uniform to uniform. You can use Inline Guides to adjust the size and appearance of guides. You can add a Gradient Color for your guides. If you draw a custom shape, you can apply the same shape to the guide. You can hide the guideline if you don't want to see it. If you have a guide overlapping the next one, it displays with a dotted border.

# **System Requirements For AutoCAD:**

Minimum: OS: Windows 7 or later (Windows 10 recommended) Processor: Intel Core i5 or AMD equivalent Memory: 8 GB RAM (64-bit OS) Graphics: NVIDIA GTX 950 (GeForce GTX 960 recommended) DirectX: Version 11 (DX11) Network: Broadband Internet connection Additional Notes: If using the Game-Intel-Barebone version, you will need to download and install the Game-Intel-Barebone-Binary-IntelPentiumB

Related links:

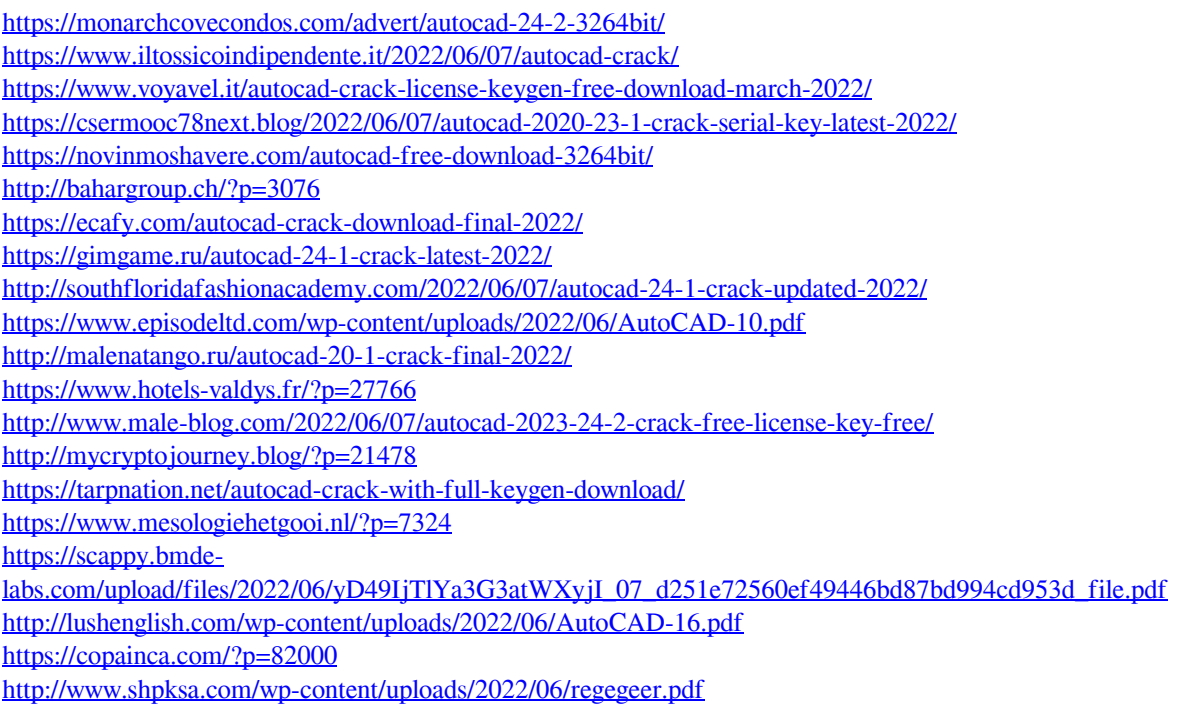